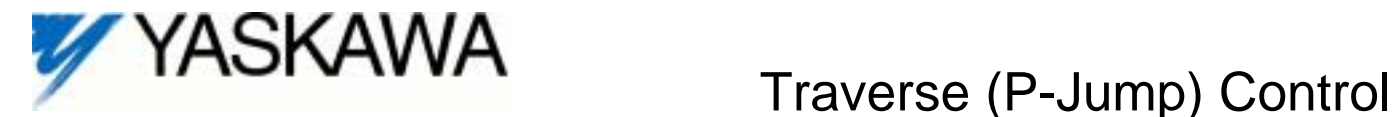

G5+ Software Option Software Number: VSG111061 Part Number: CIMR-G5MXXXXXF-005<sup>(1)</sup>

With this factory-installed FLASH software, the GPD515/G5 has the ability to modulate the output frequency around the set frequency reference. This function provides an evenly wound roll for those winding applications that would experience localized build-ups without this feature. The terms disturb, p-jump, ribbon break and wobbulator are also used to describe this function.

Specifications:

- P-Jump Function / Inertia Compensation
- P-Jump ON/OFF Select
- P-Jump Limit
- Adjustable Duty Cycle
- Sawtooth Waveform Generation / Ribbon Break
- Percent Trim Adjustment
- Independent P-Jump Adjustment
- Independent Accel/Decel Times
- Control Mode: P-Jump in **V/f only**
- Serial Communications: DeviceNet, Profibus, Modbus Plus, Modbus RTU.

This document is an addendum to Technical Manual TM4515, listing the effect of this software on the parameters in the drive and function descriptions in the manual.

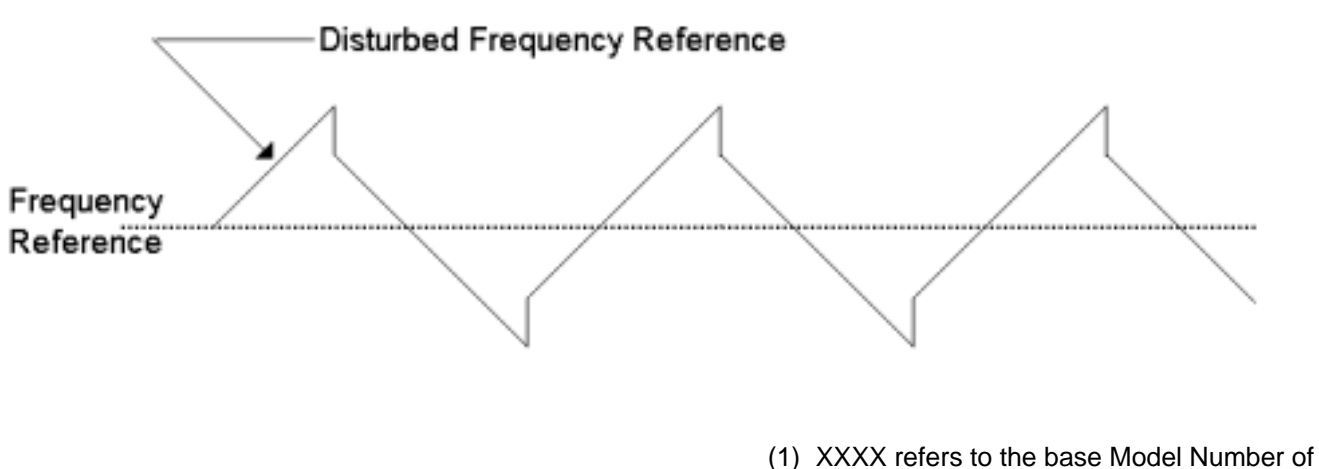

the drive in which the software is installed.

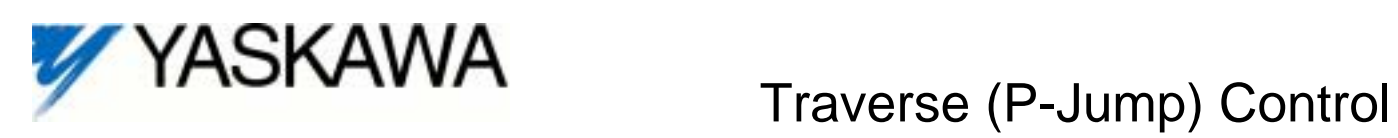

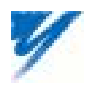

# **1.0 Wiring**

Wire the incoming power, motor, and accessories and control wiring as specified in the GPD515 Technical Manual TM4515.

# **2.0 I/O Definitions**

#### **2.1 New Multi-Function Digital Input Settings**

For Parameters H1-01 through H1-06.

Addition to Table 5-2 Multi-Function Input Terminal Data Settings (Section 5.32)<sup>(2)</sup>

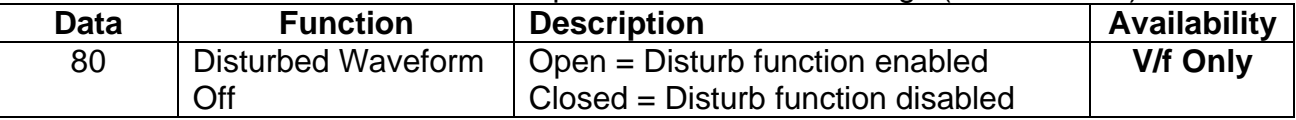

#### **2.2 New Multi-Function Digital Output Settings**

For Parameters F5-01, F5-02 and H2-01 through H2-03.

Addition to Table 5-3 Multi-Function Output Terminal Data Settings (Section 5.33)<sup>(2)</sup>

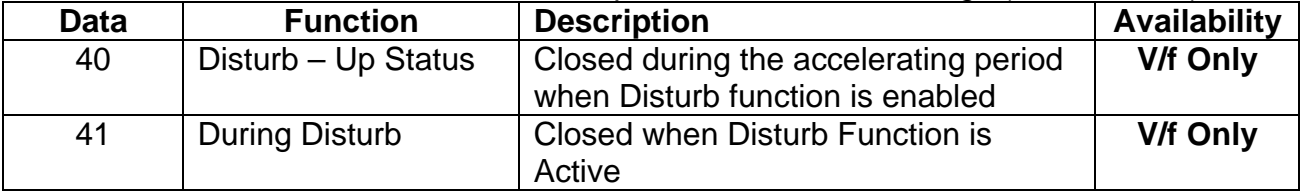

#### **2.3 New Multi-Function Analog Input Settings**

For Parameters H3-05 and H3-09. **None.** 

#### **2.4 New Multi-Function Analog Output Settings**

For Parameters F4-01, F4-03, H4-01 and H4-04. **None.** 

 $(2)$  GPD 515 Technical Manual TM4515

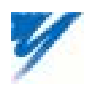

## **3.0 Startup Procedure**

- 1. Perform the start-up procedure using section 2.2c of the GPD515 technical manual. This procedure will go through changing the drive into V/f control, and setting up the V/hz pattern.
- 2. Verify that parameter **P1-01** is set to a 1 (Enabled).
- 3. Adjust parameter **P1-02** to the desired amount of disturbed waveform amplitude desired. This parameter is set as a percentage of the frequency reference.
- 4. Adjust Parameter **P1-03** to the desired amount of disturbed waveform "jump". This is used to compensate for the mechanical inertia of the system. This parameter is set as a percentage of parameter **P1-02**.
- 5. Adjust parameters **P1-04** and **P1-05** to the desired slope times.
- 6. Done.

## **4.0 Custom Software Parameters**

**4.1 New Program Group**

Group P **Traverse** 

## **4.2 New Program Function**

Function P1 Traverse Param

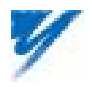

#### **4.3 New Program Parameters**

The Traverse (Disturb) function give the drive the ability to change speed in a regular pattern from a steady frequency reference. Traverse changes the speed of the motor/winder so that the material being wound build up evenly.

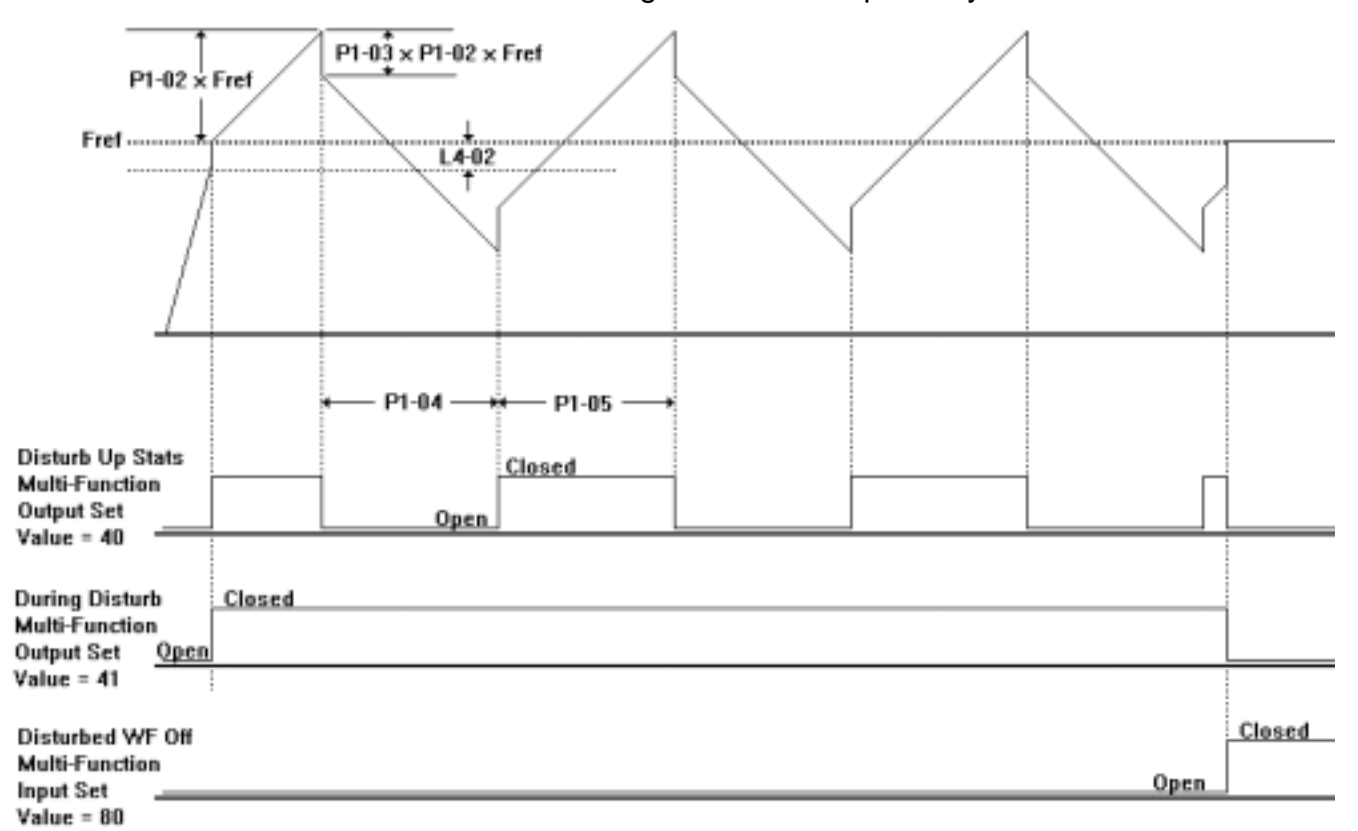

**Figure 1: Disturbed Speed Reference When Using the Traverse Function** 

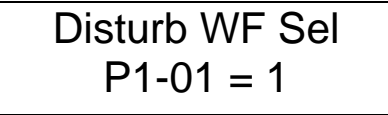

**P1-01 Disturb WF Sel**  Setting Range: 0 to 1 Factory Default: 1 Modbus Address: 0580H

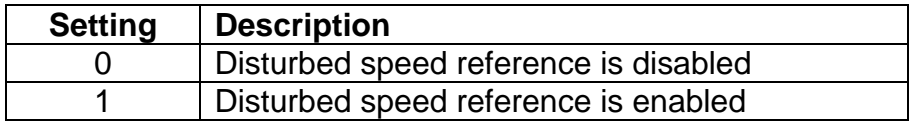

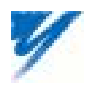

# Disturb WF Amp  $P1-02 = 0.0%$

**P1-02 Disturb Waveform Amplitude**

Setting Range: 0.0 to 20.0% Factory Default: 0.0% Modbus Address: 0581H

This parameter determines how much faster or slower than the set frequency reference (Fref) the actual frequency reference will be. See Figure 1.

Maximum Frequency = Fref + [**P1-02** x Fref] Minimum Frequency = Fref – [**P1-02** x Fref]

Disturb WF Jmp  $P1-03 = 0.0\%$ 

### **P1-03 Disturb Waveform Jump**

Setting Range: 0.0 to 50.0% Factory Default: 0.0% Modbus Address: 0582H

This parameter determines how much "jump" will occur in the frequency reference, and is used to compensate for the inertia of the mechanical system. See Figure 1.

Jump Distance = **P1-03** x **P1-02** x Fref

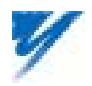

# Neg Slope Time  $P1-04 = 0.0$  Sec

#### **P1-04 Negative Slope Time**

Setting Range: 0.0 to 120.0 Sec. Factory Default: 0.0 Sec. Modbus Address: 0583H

# Pos Slope Time  $P1-05 = 0.0$  Sec

#### **P1-05 Positive Slope Time**

Setting Range: 0.0 to 120.0 Sec. Factory Default: 0.0 Sec. Modbus Address: 0584H

These parameters determine the rate at which the speed reference will change during the "disturb" operation. **P1-04** determines the decel time, and **P1-05** determines the accel time. NOTE: The selected accel/decel rates (**C1-01** through **C1-08**) are disabled during traverse operation. See Figure 1.

## **5.0 New Monitors**

None.

## **6.0 New Alarm and Fault Codes**

None.